# MOTT-Diagramm "MDia"

 Das MDia stellt über WiFi MQTT Sensorwerte grafisch dar. Zusätzlich kann das MDia eine Steckdose schalten, um mit einem Lüfter und der Temperaturdifferenz zwischen

 drinnen und draußen den Raum zu wärmen oder zu kühlen. Die Nutzung der täglichen Temperaturschwankungen verbraucht weniger Energie als ein Klimagerät. Ebenso können "absolute Luftfeuchtewerte" von einem green-Klima-Sensor schalten, um eine Garage möglichst trocken zu halten. Und es können bei einer Photovoltaikanlage aus der Differenz des Ertrags- und Bezugszählers eigene Verbraucher zugeschaltet werden zur Erreichung einer Nulleinspeisung.

### **Lieferumfang:**

• USB-Stick MQTT-Diagramm

### **Zubehör:**

- easy Steckdose mit WiFi und Leistungsmessung oder easy-WiFi-Relais
- low Power easy-MQTT-Broker

## **Inhalt**

- **1. Inbetriebnahme**
- **2. Schaltlogik**
- **3. Technische Daten**
- **4. CE-Erklärung**

### **1. Inbetriebnahme**

 Das MDia bezieht seine Versorgungsspannung von +5VDC/0.2A über einen USB Stecker.

 $\bullet$  SSID to connect

ny MAC C8:2B:96:2F:DB:A8 my IP 192.168.1.174 (e)<br>Name of IPswitch: MDia DG · static IP of IPswitch (empty for

 $AP-D2$ 

Password

 $eac.biz$ 

Nach dem Powerup versucht sich das MDia bei einem Access Point "AP" per WiFi-Protected-Setup anzumelden, dazu ist die WPS-Taste am AP zu drücken. Danach öffnet das MDia einen Hot-Spot mit der SSID "MQTT-Diagramm Setup" unter 192.168.5.1 und dem Passwort ..12345678".

Stimmen die Zugangsdaten zeigt das MDia nach einem "reload" die zugewiesene IP-Adresse als Link, welcher anzuklicken ist.

Nun erscheint die Homepage des MDia.

> Zur Info-Seite gelangt man über das "?". Jetzt sind die MQTT-Zugangsdaten einzugeben.

MQTT-Diagramm: MDia-AP-D27 Stromverb. 1258W www.ma Wasseruhr 206L www.mu  $Luffedmck = 1011hPams = 166$ 

 $C^{\Delta}$ 

rLF GA

start refresh

W001<br>| w1w1<br>| w1w1<br>| w1v1<br>| w1v1

DG aussen  $25.1^{\circ}$ C www.wase

 $57.1%$ 

 $23.817$  with with  $\frac{1}{2}$ 

 $21.5^{\circ}$ C with w.e. at

1001 /to/stria/c

1239

Stronverb

T DG Ezi

nLF DG Ez:

Tau DG Ezi

T aussen

Wasseruhr

Mit "zurück" geht es wieder zur Info-Seite und jetzt sind **EXEQ AND** INFO MOTEDiagn die Display-Einstellungen zu öffnen. Unter jedem Link kann die Variable geändert werden und es erscheint eine kurze Beschreibung. Die Daten sind mit "save" zu speichern. Die MQTT-Daten kom-

men z.B. von einem IPswitch mit der glei-

chen mpu (topic), hier /DG/MDia Der IPswitch sendet an den MQTT- $\leftarrow$   $\leftarrow$   $\leftarrow$   $\leftarrow$   $\leftarrow$   $\leftarrow$  Meletairier | 19216811747mm Broker und dieser leitet MOTT Einstellunger  $_{\rm 2km}$  das direkt an das MDia .<br>The FFD write hy heal new  $2$ eep# weiter. Ist in der ersten  $200p$ .<br>Napor Zeile als key "Ver" (Verbrauch) angegeben, so  $2000$  $\vert$  and wird aus dem empfan-Taxar genem Json-Format der  $\overline{\phantom{a}}$ .<br>Naser entsprechende Mess-.<br>OTT passvord at Broke  $200V$ wert auf dem Display connected<sup>®</sup> dargestelt.NOTT\_NAX\_PACKET\_SIZE= Will man Daten von Quellen mit gleichen  $\leftarrow$  C  $\Delta$  Nicht sicher | 192.168.1.174/?Z= **Display Einstellungen**  Variablennamen darstellen, gibt es bei unse-Zeile key Einheit Nachkomma value length Label  $z<sub>1</sub>$  $|$  ver ren Produkten einen  $Z2$  $\mathbf{t}$  $\frac{1}{2}$ l 2 11 MQTT-Suffix. Lautet  $Z3$   $PLE$   $X$ ll e  $\mathbf{z}$ der Name "T" (Tempe- $Z4$   $I_R$   $I_S$ ı. ۰, ratur), wird mit  $Z5$   $I$   $2C$ 11  $\mathbf{z}$  ?msf=DG\_ der Name in  $\mathbf{w}$   $\mathbf{1}$ ه ا 17 "DG\_T" geändert. Für Produkte ohne dieses

 Feature kann mit Node-Red der MQTT-topic  $\bullet$  Subnetmask (leave empty for  $\Gamma$  empfangen und geändert an das MDia weitergeleitet werden.**TIPT** vom timesyne

-  $\blacksquare$  allow ota function<br>-  $\blacksquare$  erlaube html Befehle, default 1 Das MDia kann eine beliebige Auswahl aller Messwerte in einem per Browser abrufbaren Diagramm anzeigen, wohlgemerkt ohne eine · save exit without save reload

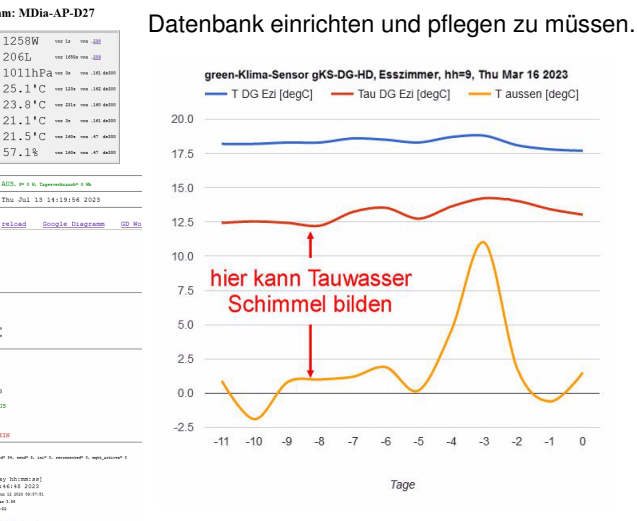

**Aktuell von Interesse:** beim Sparen von Heizkosten gibt ein "green-Klima-Sensor" neben der Raumtemperatur und Luftfeuchte auch den Taupunkt aus. Im Winter liegt dieser häufig über der Außentemperatur und begünstigt bei Fenstern und anderen Kältebrücken unerwünschte Schimmelbildung. Diese Gefahr 192.168.1.0 kann mit der Anzeige des Taupunktes im MDia leicht im Blick behalten werden..<br>/to/itbia/cl

> Die Daten können auch zur einfachen weiteren Verarbeitung als csv abgerufen werden mit http://MDia-DG.local/csv

Das MDia kennt folgende weitere html-Befehle

- nam ?nam=MDia-DG, neue mdns nach reboot: http://MDia-DG.local
- ota ?ota=1 make over the air update
- <sup>v</sup> Abfrage version ?v=?
- reboot ?reboot=1 löst ein Reboot aus
- setup startet setup mit ?setup=1
- ota over the air update ?ota=1, sofern im SETUPota-Server eingetragen und freigegebencsv ?csv=1 schreibt alle Messwerte in einen Link ?csi=
- csi übernimmt die Messwerte aus dem Link ?csi

#### **Weitere Doku:**

https://www.sms-guard.org/downloads/App-easy-MQTT.pdf

Das MDia kann zurückgesetzt werden. Dazu ist gemäß Text im Bild rechts zu verfahren, danach ist die Inbetriebnahme neu vorzunehmen. Tipp: vor dem Rücksetzen in separaten Browserfenstern die Einstellungen anzeigen und später einfach per "copy und paste" übertragen.

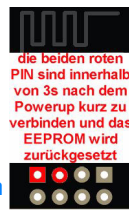

 Auch die intern gespeicherten Messwerte können vorher mit ?csv=1 in einen Browserlink geschrieben und nach dem Reset wieder zurückgeschrieben werden (?csi=xxxx..). Auch kann auf einem Server der Datenlink mit einer bash stündlich gespeichert werden:#!/bin/bash

 # wird von /etc/crontab stuendlich aufgerufen und speichert den Datenlink von einem IPs MQTT-Diagramm nach \$fn

 $hh = $(date + "%H")$  fn="/tmp/csv\$hh.txt"echo "fn=\$fn"

wget -O \$fn --tries=2 --timeout=5 http://192.168.1.164/ $?csv=2$ 

cat \$fn

exit 0

Und wenn ein IPswitch gesucht wird:#!/bin/bash

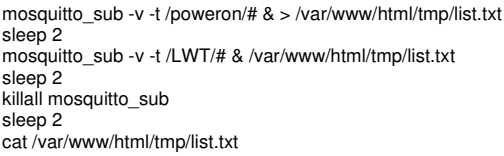

exit 0

#### listet auch schlafende IPswitche, die poweron und LWT unterstützen:

 /poweron/gKS/gKS-OG {"Sz\_name":"gKS-OG","Sz\_topic out":"/DG/MDia/cIN/nOUT","Sz\_topic in":"/OG/gKS/cIN","Sz\_model":"m3-84a000,May 11 2023 08:23:27,,E8:9F:6D:88:76:0A","Sz\_myIP":"192.168.1.160","Sz\_dsi":300} /LWT/gKS/gKS-GA rec at 192.168.1.47 dsi=300 /LWT/gKS/gKS-OG ini at 192.168.1.160 dsi=300 /LWT/gKS/gKS-DG-HD rec at 192.168.1.162 dsi=300/LWT/gKS/gKS-KG rec at 192.168.1.161 dsi=300

mit dem "User-Befehl" kann die Liste auch direkt im MDia auf der Info-Seite über die log.php aufgerufen und dargestellt werden.

Bitte beachten Sie die Bedienungsanleitungen der verwendeten Komponenten und die für Ihren Einsatzzweck geltenden Vorschriften.Auf die Nutzung von "Google Diagramm" besteht kein Rechtsanspruch. Technische Änderungen und Irrtum vorbehalten.

### **2. Schaltlogik**

 Das MDia kann seine Sensordaten logisch verknüpfen und eine WiFi-Steckdose oder ein WiFi-Relais eigenständig schalten. Es können bis zu 3 Sensorwerte "w" [0-8, 0 inaktiv] verknüpft werden:

w1 MINUS w2 ist GRÖßER oder KLEINER als ein Grenzwert UND w3 ist GRÖßER oder KLEI-NER als ein weiterer Grenzwert

Wird w1 mit 8 belegt wird der Sensorwert "rLF GA" für "relative Luftfeuchte Garage" genommen, w2 bleibt inaktiv mit 0, der Operand wird mit > belegt und der Grenzwert mit 55 und w3 wird nicht benötigt, also mit 0 belegt. Die Gleichung lautet:59 - 0 ist 59

- 
- 59 > 55 ist WAHR

 somit ist die WiFi-Steckdose mit dem Luftentfeuchter EIN geschaltet.

Könnte die Temperatur der Garage auf unter 6 °C fallen, sollte der Luftentfeuchter nicht mehr arbeiten. Mit w3=7 "Temperatur Garage" und einem > 5 wäre diese Forderung erfüllt.

Am Rande, die Steckdose wird nur eingeschaltet, wenn alle beteiligten Sensorwerte auch vorliegen.

Wollte man die Garage mit einem Lüfter möglichst trocken halten und wäre der 1.Sensor die absolue Luftfeuchte innen und der 2.Sensor die absolute Luftfeuchte außen, dann wäre w1=1, w2=2 und mit w1-w2>5 würde der Lüfter immer trockenere Luft von außen in die Garage blasen. Mit der relativen Luftfeuchte würde diese Berechnung nicht funktionieren, da diese sich bei Schwankungen der Temperatur ändert. Deshalb liefert unser "green-Klima-Sensor" auch die absolute Luftfeuchtigkeit.

Die Möglichkeiten der Schaltlogik sind vielfältig, so kann w3 auch mit einem Stromverbrauch oder einem Stromertrag verknüpft werden:

der Lüfter läuft nur wenn genug eigener Strom produziert wird

oder, die Heizung läuft nur bis 1000Wh täglich.

Hier gibt es einen Sonderfall: wird w3 mit 9 belegt, wird als Sensorwert der Tagesverbrauch der WiFi-Steckdose in Wh verwendet. Mit w3<100 wird also die Steckdose nur bis zu einem Verbrauch von 100Wh pro Tag eingeschaltet, das hilft Energie zu sparen!

## **3. Technische Daten**

 Mit den Angaben in dieser Anleitung werden technische Eigenschaften beschrieben und nicht zugesichert.:WI AN WiFi 24GHz Verschlüsselung: wpa,wpa2,TKIP,AES Netzwerkprotokolle: tcp, ping, mdns, mqtt Versorgungsspannung: +5VDC ±5% / 200mA über Betriebstemperatur: -40°C bis +70°C im Gehäusemax. Luftfeuchtigkeit: 85% ohne Betauung Abmessungen: ca. 55x15x12mm (LxBxH)Gewicht: ca. 4g

Die Speicherzellen für Permanentvariablen im EEprom sind für bis zu 10.000 Schreibzyklen ausgelegt.

# **4. CE-Erklärung**

 Das MDia entspricht in seinen Bauarten bei bestimmungsgemäßer Verwendung den einschlägigen EG-Richtlinien.Die vollständige Erklärung liegt auf unserer Homepage und kann auch per Brief angefordert werden.

**Weitere Fragen und Antworten liegen unter:** www.SMS-GUARD.org/dfuaips.htm

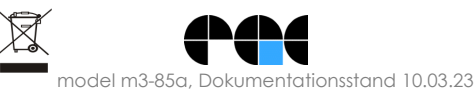